## **DUO Authentication**

## **DUO Mobile Authentication**

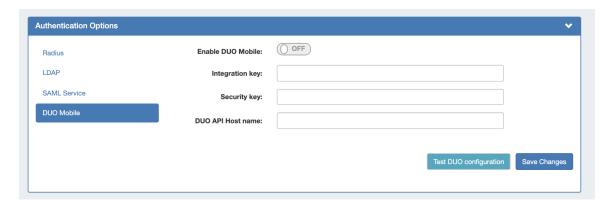

DUO Mobile may be used with ProVision to use two factor authentication with mobile devices. To use DUO Mobile in ProVision, you must first have a DUO account.

Once you have an account, settings may be accessed from the "Authentication" sub-tab at the top of the Admin Settings page, by clicking "DUO Mobile" under "Authentication Options".

- DUO Mobile Settings
- Disable DUO Mobile

## **DUO Mobile Settings**

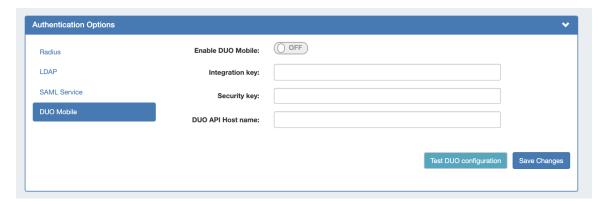

To use DUO Authentication, an account must first be set up with DUO.

Once an account is set up, obtain the following information:

- Integration Key,
- Security Key, and
- DUO API Host name

Enter those items into Admin Authentication Options DUO Mobile Configuration, and click "Save Changes" to save your changes.

You may also test the current configuration by clicking "Test DUO Configuration".

## **Disable DUO Mobile**

DUO Mobile may be disabled from the GUI by turning the "Enable Duo Mobile" toggle to "OFF".

If you need to disable DUO Mobile authentication from ProVision from outside of the GUI (such as in an accidental enable), a command-line disable tool is available.

| Ri | 11 | ٦. |
|----|----|----|

php tools/disable\_duo.php